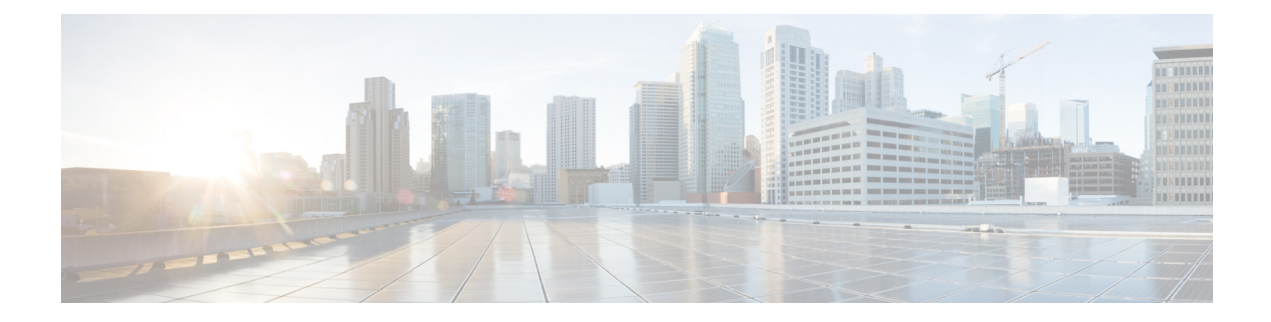

# **Upgrade Package Commands**

- show system upgrade [apply-image,](#page-1-0) on page 2
- show system upgrade [reg-info,](#page-2-0) on page 3
- system upgrade [apply-image,](#page-3-0) on page 4
- system upgrade [image-name,](#page-4-0) on page 5

## <span id="page-1-0"></span>**show system upgrade apply-image**

Use the **show system upgrade apply-image** command in privileged EXEC mode to verify the upgrade status of the Cisco Enterprise NFVIS image.

**show system upgrade apply-image**

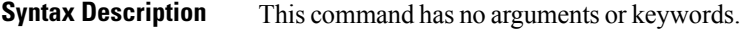

**Command Modes** Privileged EXEC (#)

**Command History Release Modification**

This command was introduced. 3.5.1

#### **Example**

The following is a sample output of the **show system upgrade apply-image** command:

```
nfvis# show system upgrade apply-image
NAME STATUS
------------------------------------------------------
 nfvis-3.3.1 success
```
## <span id="page-2-0"></span>**show system upgrade reg-info**

Use the **show system upgrade reg-info** command in the privileged EXEC mode to verify the Cisco Enterprise NFVIS image registration. Package status must be valid for the registered image.

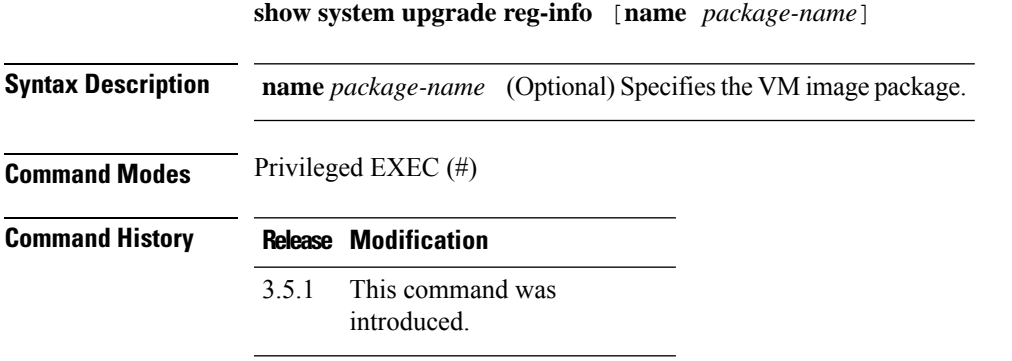

#### **Example**

The following is a sample output of the **show system upgrade reg-info** command:

nfvis# **show system upgrade reg-info** PACKAGE NAME LOCATION VERSION STATUS UPLOAD DATE ----------------------------------------------------------------------- nfvis-3.3.1 /data/upgrade/package 3.4.391 Valid 2016-08-10T11:57:48.711422-00:00

The table below describes the significant fields shown in the display:

#### **Table 1: show system upgrade reg-info Field Description**

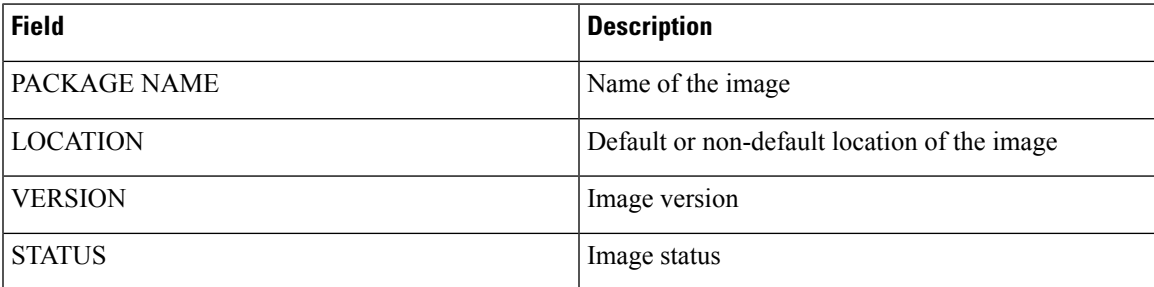

## <span id="page-3-0"></span>**system upgrade apply-image**

To upgrade to a registered Cisco Enterprise NFVIS image, use the **system upgrade apply-image** command in global configuration mode. To cancel the upgrade, use the **no** form of this command.

**system upgrade apply-image** *image-name* **scheduled-time** *hours* [**auto-restore** ] [**sys-backup**][**vm-backup**] **no system upgrade apply-image**

| <b>Syntax Description</b> | <i>image-name</i>                        | Specifies the image name.                                                                            |
|---------------------------|------------------------------------------|----------------------------------------------------------------------------------------------------|
|                           |                                          | scheduled-time hours. Specifies the time of upgrade in hours. The valid range is from 0 to 24 hours. |
|                           | auto-restore                             | (Optional) Restores the previous image if the upgrade fails.                                         |
|                           | sys-backup                               | (Optional) Backs up the ConfD database.                                                              |
|                           | vm-backup                                | (Optional) backs up the VM.                                                                          |
| <b>Command Default</b>    | None                                     |                                                                                                    |
| <b>Command Modes</b>      | Global configuration (config)            |                                                                                                    |
| <b>Command History</b>    | <b>Modification</b><br>Release           |                                                                                                    |
|                           | This command was<br>3.5.1<br>introduced. |                                                                                                    |

#### **Example**

The following example shows how to upgrade to a registered Cisco Enterprise NFVIS image:

```
nfvis(config)# system upgrade image-name nfvis-3.3.1
nfvis(config-image-name-nfvis-3.3.1)# system upgrade apply-image scheduled-time 21
nfvis(config-image-name-nfvis-3.3.1)# commit
```
## <span id="page-4-0"></span>**system upgrade image-name**

To register the Cisco Enterprise NFVISupgrade image on the hostserver, use the **system upgrade image-name** command in global configuration mode. To remove the registration, use the **no** form of this command.

**system upgrade image-name** *upgrade-name* [{**location**}] [{*default-location non-default-location*}]

**no system upgrade image-name** *upgrade-name*

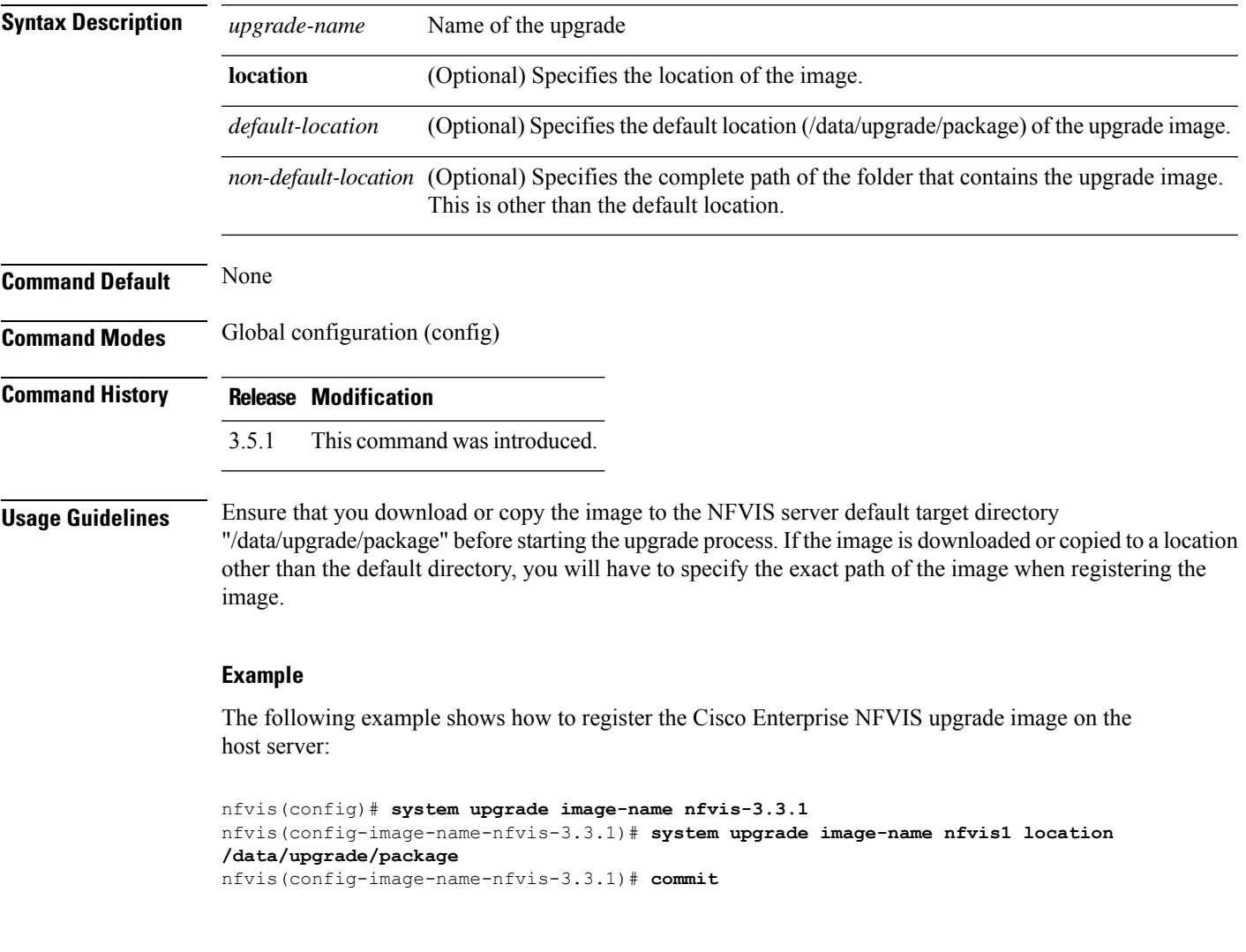

 $\mathbf I$ 

П